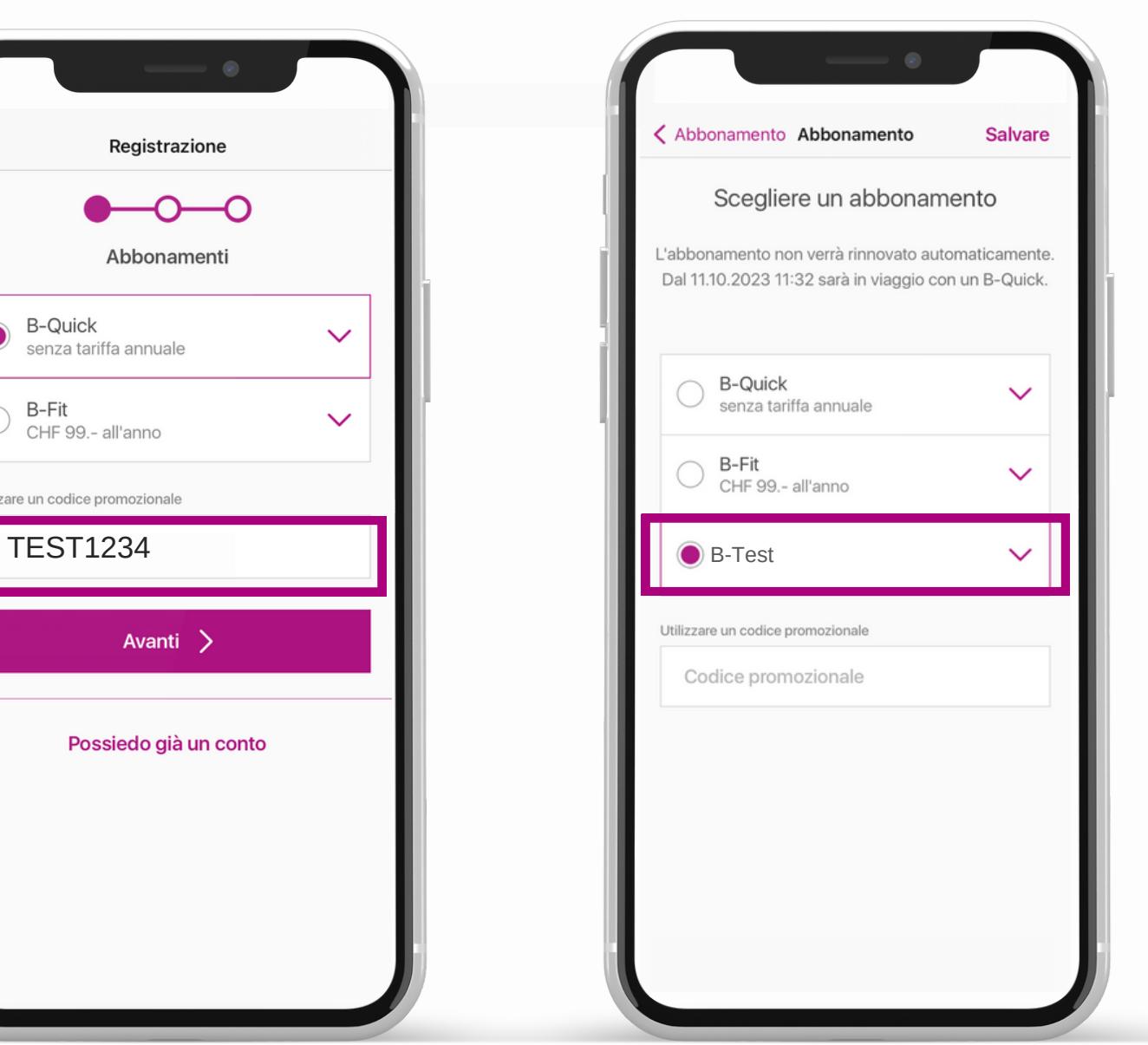

## **Utilizzare un codice promozionale nell'app** Nuovo/a cliente

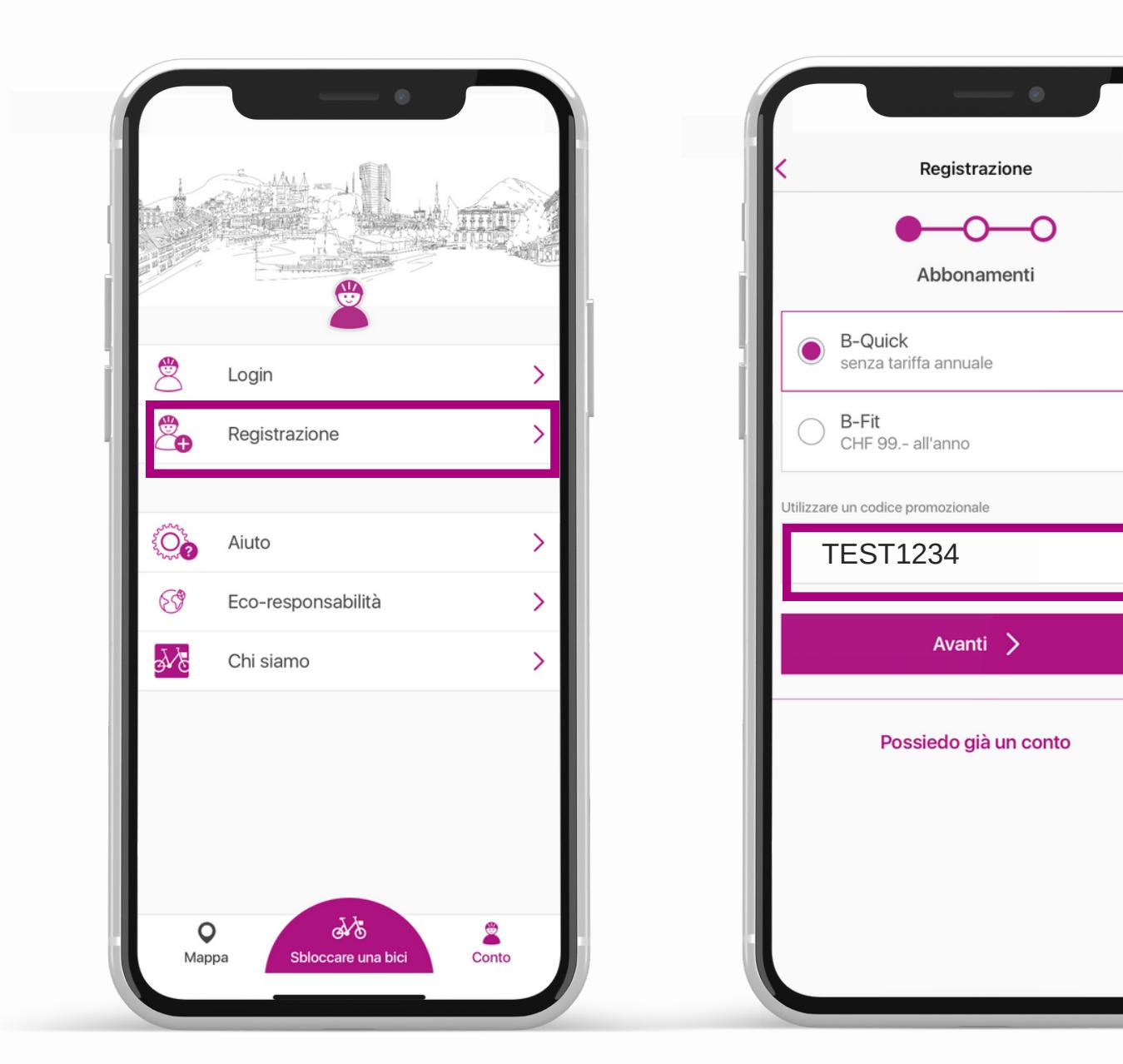

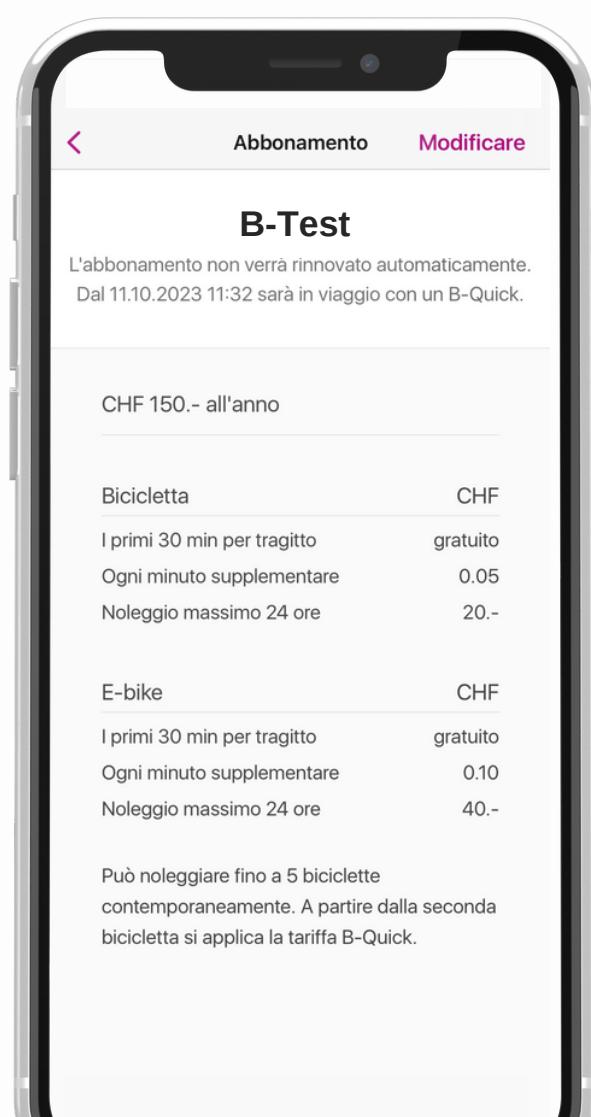

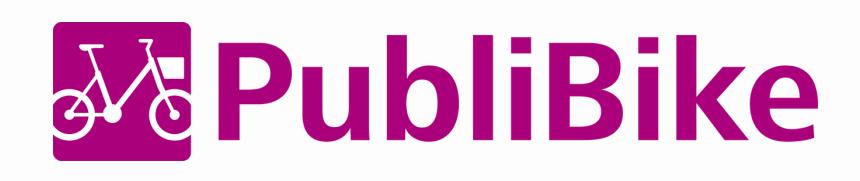

Dopo aver scelto la tariffa appropriata, inserire il nome e cognome, l'indirizzo e-mail e un metodo di pagamento per completare la registrazione.

Per l'abbonamento a BusinessBike, utilizzare l'indirizzo e-mail aziendale per registrarsi con il codice promozionale ricevuto.

 $\checkmark$ 

 $\checkmark$ 

## **Utilizzare un codice promozionale nel sito web** Nuovo/a cliente

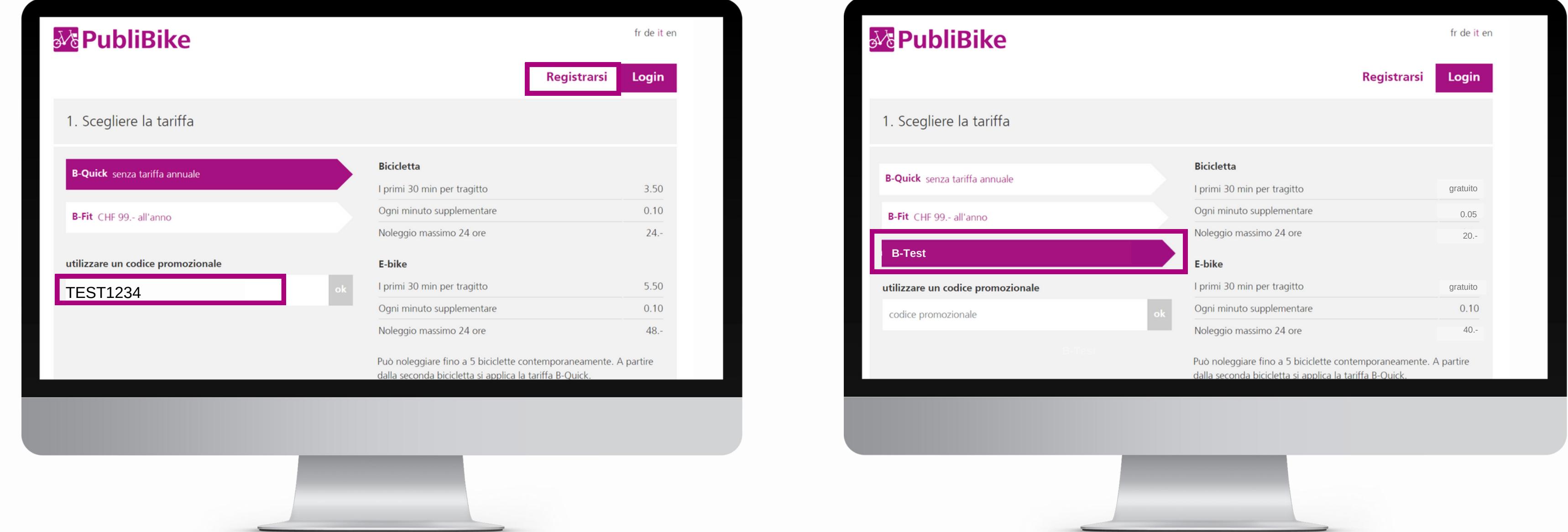

Per l'abbonamento a BusinessBike, utilizzare l'indirizzo e-mail aziendale per registrarsi con il codice promozionale ricevuto.

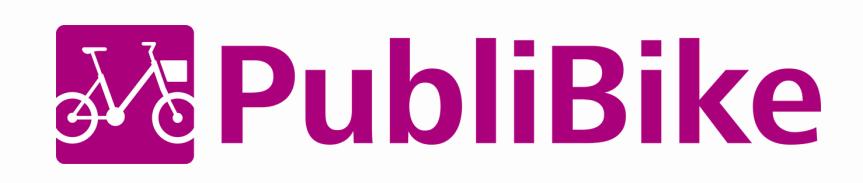

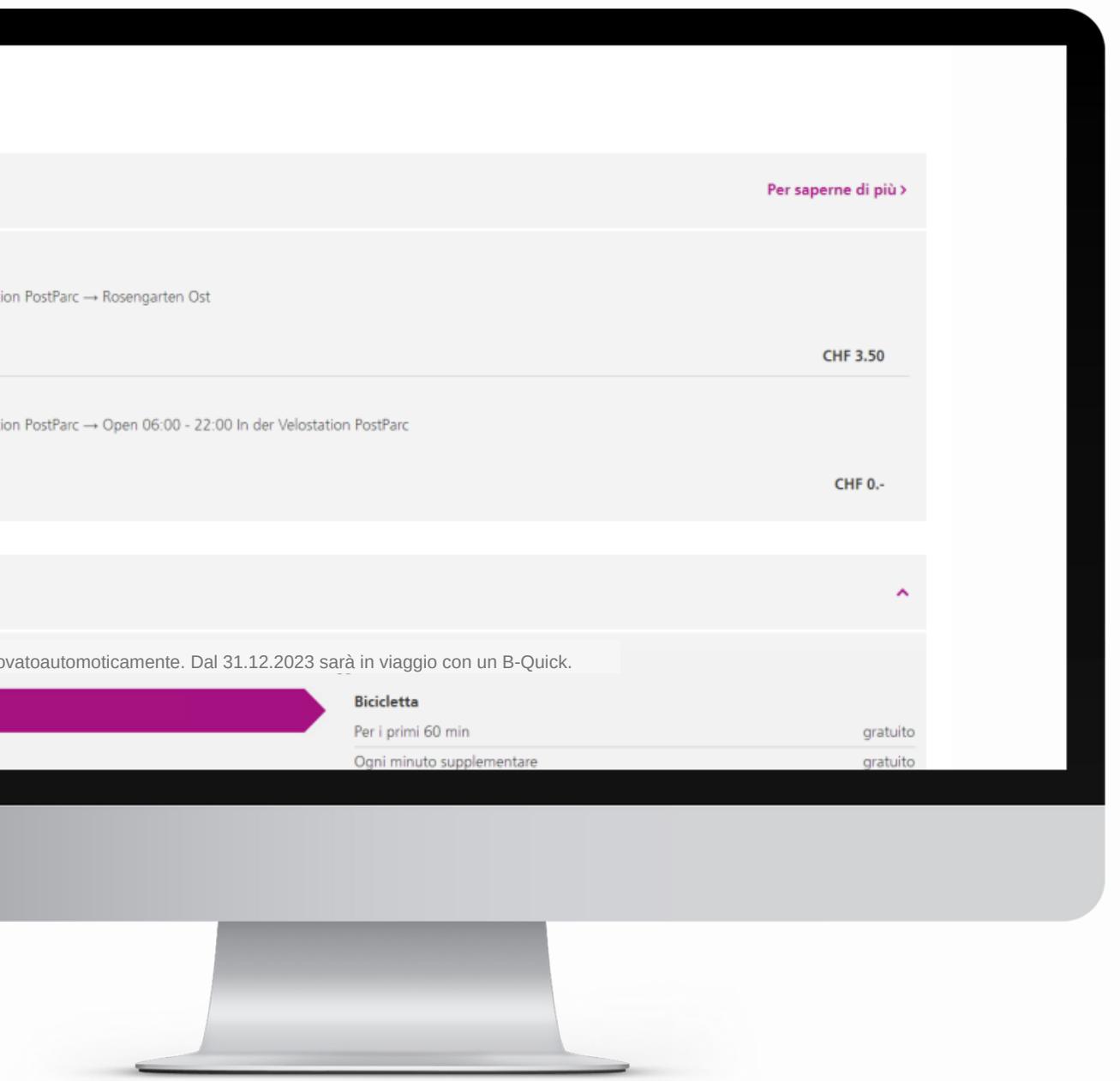

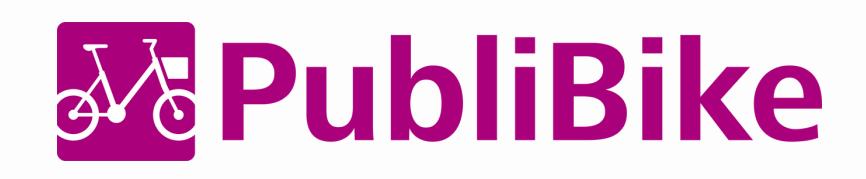

Dopo aver inserito il codice promozionale, inserire nome e cognome, indirizzo, e-mail e un metodo di pagamento per completare la registrazione.

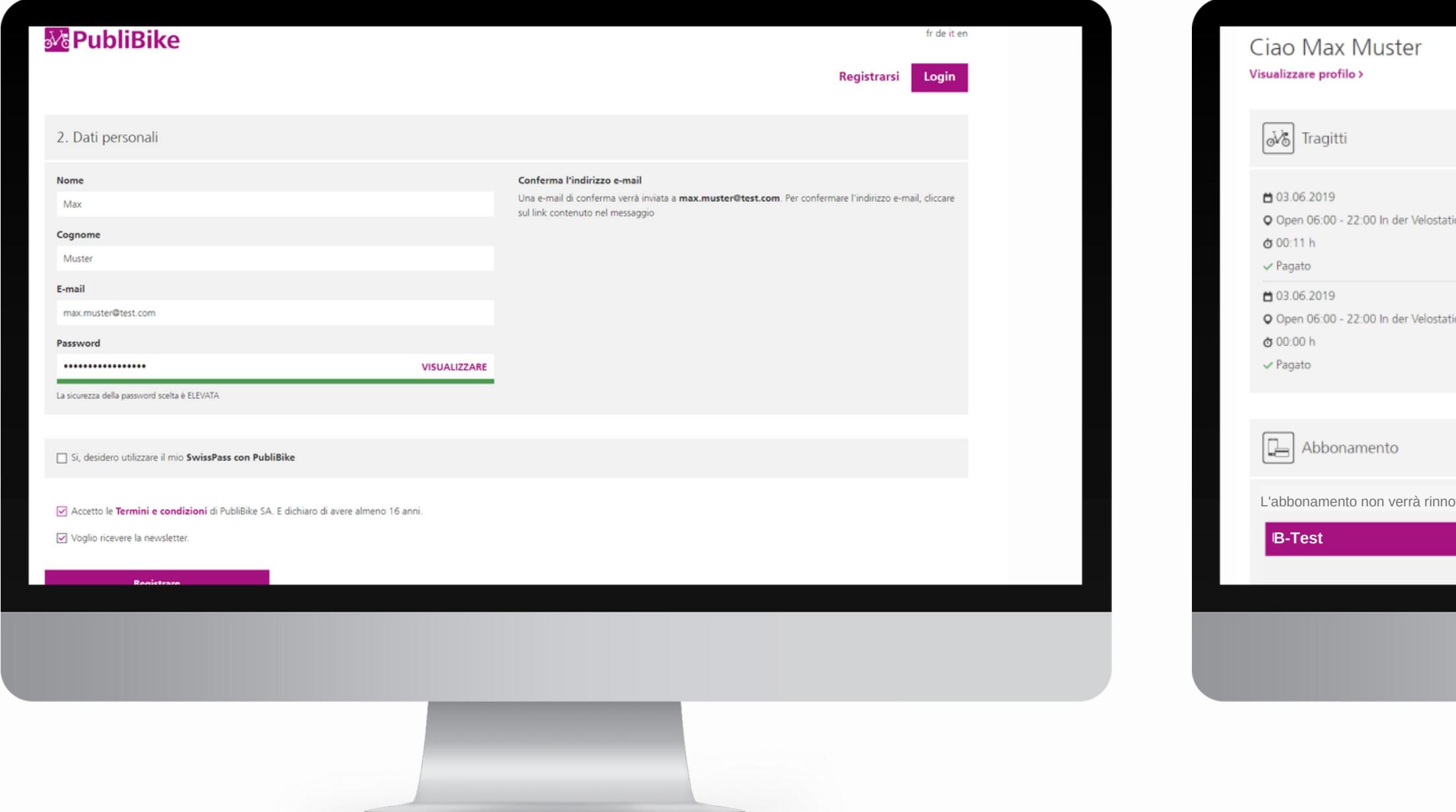